# Guida alla configurazione di L2TPv3 over FlexVPN Ī

## Sommario

Introduzione **Prerequisiti Requisiti** Componenti usati **Configurazione** Topologia della rete Router R1 Router R2 Router R3 Router R4 **Verifica** Verifica associazione di sicurezza IPSec Verifica creazione SA IKEv2 Verifica tunnel L2TPv3 Verifica della connettività e dell'aspetto della rete R1 Risoluzione dei problemi Informazioni correlate

# Introduzione

In questo documento viene descritto come configurare un collegamento Layer 2 Tunneling Protocol versione 3 (L2TPv3) in modo che venga eseguito su una connessione Cisco IOS FlexVPN Virtual Tunnel Interface (VTI) tra due router con software Cisco IOS<sup>®</sup>. Con questa tecnologia, le reti di layer 2 possono essere estese in modo sicuro all'interno di un tunnel IPsec su più hop di layer 3, consentendo a dispositivi fisicamente separati di apparire sulla stessa LAN locale.

# **Prerequisiti**

### **Requisiti**

Cisco raccomanda la conoscenza dei seguenti argomenti:

• Cisco IOS FlexVPN Virtual Tunnel Interface (VTI)

• L2TP (Layer 2 Tunneling Protocol)

### Componenti usati

Le informazioni fornite in questo documento si basano sulle seguenti versioni software e hardware:

- Cisco Integrated Services Router generazione 2 (G2), con la licenza per la sicurezza e i dati.
- Cisco IOS versione 15.1(1)T o successive per supportare FlexVPN. Per ulteriori informazioni, consultare [Cisco Feature Navigator.](//tools.cisco.com/ITDIT/CFN/jsp/index.jsp)

Questa configurazione di FlexVPN usa i valori predefiniti intelligenti e l'autenticazione a chiave precondivisa per semplificare la spiegazione. Per la massima protezione, utilizzare la crittografia di nuova generazione. per ulteriori informazioni, fare riferimento a [Crittografia di nuova generazione.](//www.cisco.com/go/nge)

Le informazioni discusse in questo documento fanno riferimento a dispositivi usati in uno specifico ambiente di emulazione. Su tutti i dispositivi menzionati nel documento la configurazione è stata ripristinata ai valori predefiniti. Se la rete è operativa, valutare attentamente eventuali conseguenze derivanti dall'uso dei comandi.

## **Configurazione**

### Topologia della rete

Questa configurazione utilizza la topologia dell'immagine. Modificare gli indirizzi IP in base alle esigenze dell'installazione.

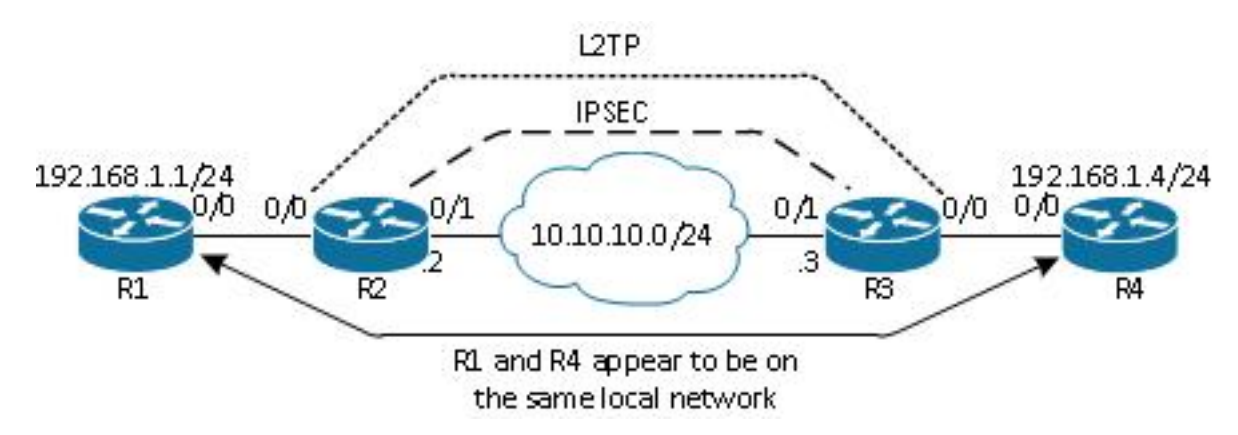

Nota: In questa configurazione, i router R2 e R3 sono collegati direttamente, ma potrebbero essere separati da più hop. Se i router R2 e R3 sono separati, verificare che sia disponibile una route per raggiungere l'indirizzo IP del peer.

### Router R1

Il router R1 ha un indirizzo IP configurato sull'interfaccia:

interface Ethernet0/0 ip address 192.168.1.1 255.255.255.0

### Router R2

#### FlexVPN

Questa procedura consente di configurare FlexVPN sul router R2.

1. Creare un keyring di Internet Key Exchange versione 2 (IKEv2) per il peer:

```
crypto ikev2 keyring key1
 peer 10.10.10.3
  address 10.10.10.3
 pre-shared-key ciscol
```
2. Creare un profilo predefinito IKEv2 corrispondente al router peer e che utilizzi l'autenticazione con chiave già condivisa:

```
crypto ikev2 profile default
 match identity remote address 10.10.10.3 255.255.255.255
 identity local address 10.10.10.2
  authentication remote pre-share
 authentication local pre-share
  keyring local key1
```
3. Creare la VTI e proteggerla con il profilo predefinito:

```
interface Tunnel1
  ip address 172.16.1.2 255.255.255.0
  tunnel source 10.10.10.2
  tunnel destination 10.10.10.3
  tunnel protection ipsec profile default
```
#### L2TPv3

Questa procedura consente di configurare L2TPv3 sul router R2.

1. Creare una classe di pseudonimo per definire l'incapsulamento (L2TPv3) e definire l'interfaccia del tunnel FlexVPN usata dalla connessione L2TPv3 per raggiungere il router peer:

```
pseudowire-class l2tp1
  encapsulation l2tpv3
  ip local interface Tunnel1
```
2. Per configurare il tunnel L2TP, usare il comando xconnect sull'interfaccia interessata; fornire l'indirizzo del peer dell'interfaccia del tunnel e specificare il tipo di incapsulamento:

#### Router R3

#### FlexVPN

Questa procedura consente di configurare FlexVPN sul router R3.

1. Creare un keyring IKEv2 per il peer:

```
crypto ikev2 keyring key1
 peer 10.10.10.2
 address 10.10.10.2
 pre-shared-key cisco
```
2. Creare un profilo predefinito IKEv2 che corrisponda al router peer e utilizzi l'autenticazione a chiave già condivisa:

```
crypto ikev2 profile default
 match identity remote address 10.10.10.2 255.255.255.255
 identity local address 10.10.10.3
 authentication remote pre-share
 authentication local pre-share
 keyring local key1
```
3. Creare la VTI e proteggerla con il profilo predefinito:

```
interface Tunnel1
 ip address 172.16.1.3 255.255.255.0
 tunnel source 10.10.10.3
 tunnel destination 10.10.10.2
  tunnel protection ipsec profile default
```
#### L2TPv3

Questa procedura consente di configurare L2TPv3 sul router R3.

1. Creare una classe di pseudonimo per definire l'incapsulamento (L2TPv3) e definire l'interfaccia del tunnel FlexVPN usata dalla connessione L2TPv3 per raggiungere il router peer:

```
pseudowire-class l2tp1
 encapsulation l2tpv3
  ip local interface Tunnel1
```
2. Per configurare il tunnel L2TP, usare il comando xconnect sull'interfaccia interessata; fornire l'indirizzo del peer dell'interfaccia del tunnel e specificare il tipo di incapsulamento:

```
interface Ethernet0/0
 no ip address
 xconnect 172.16.1.2 1001 encapsulation l2tpv3 pw-class l2tp1
```
#### Router R4

Il router R4 ha un indirizzo IP configurato sull'interfaccia:

```
interface Ethernet0/0
 ip address 192.168.1.4 255.255.255.0
```
## Verifica

Per verificare che la configurazione funzioni correttamente, consultare questa sezione.

#### Verifica associazione di sicurezza IPSec

In questo esempio viene verificato che l'associazione di sicurezza IPsec sia stata creata correttamente sul router R2 con interfaccia Tunnel1.

```
R2#show crypto sockets
 Number of Crypto Socket connections 1
  Tu1 Peers (local/remote): 10.10.10.2/10.10.10.3
       Local Ident (addr/mask/port/prot): (10.10.10.2/255.255.255.255/0/47)
       Remote Ident (addr/mask/port/prot): (10.10.10.3/255.255.255.255/0/47)
       IPSec Profile: "default"
       Socket State: Open
       Client: "TUNNEL SEC" (Client State: Active)
```
Crypto Sockets in Listen state: Client: "TUNNEL SEC" Profile: "default" Map-name: "Tunnel1-head-0"

#### Verifica creazione SA IKEv2

In questo esempio viene verificato che l'associazione di sicurezza (SA) IKEv2 sia stata creata correttamente sul router R2.

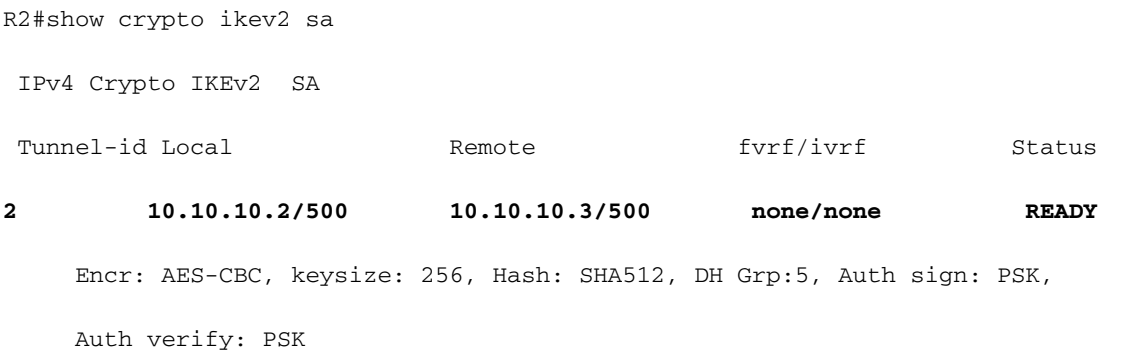

Life/Active Time: 86400/562 sec

IPv6 Crypto IKEv2 SA

#### Verifica tunnel L2TPv3

In questo esempio viene verificato che il tunnel L2TPv3 sia stato formattato correttamente sul router R2.

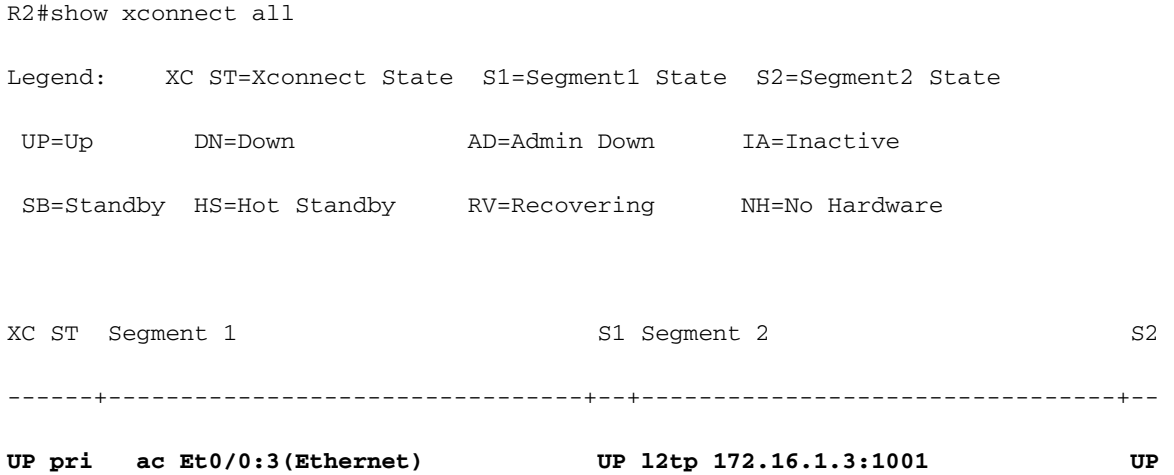

#### Verifica della connettività e dell'aspetto della rete R1

Nell'esempio viene verificato che il router R1 disponga della connettività di rete al router R4 e che si trovi sulla stessa rete locale.

```
R1#ping 192.168.1.4
Type escape sequence to abort.
Sending 5, 100-byte ICMP Echos to 192.168.1.4, timeout is 2 seconds:
!!!!!
Success rate is 100 percent (5/5), round-trip min/avg/max = 6/6/6 ms
R1#show arp
Protocol Address Age (min) Hardware Addr Type Interface
Internet 192.168.1.1 - aabb.cc00.0100 ARPA Ethernet0/0
Internet 192.168.1.4 4 aabb.cc00.0400 ARPA Ethernet0/0
```
R1#show cdp neighbors Capability Codes: R - Router, T - Trans Bridge, B - Source Route Bridge S - Switch, H - Host, I - IGMP, r - Repeater, P - Phone,

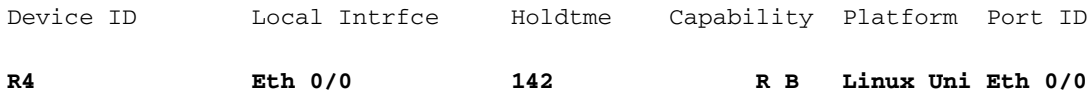

## Risoluzione dei problemi

Le informazioni contenute in questa sezione permettono di risolvere i problemi relativi alla configurazione:

- debug crypto ikev2: abilita il debug IKEv2.
- debug evento xconnect abilita il debug degli eventi xconnect.
- show crypto ikev2 diagnose error visualizza il database dei percorsi di uscita IKEv2.

Lo [strumento Output Interpreter \(solo utenti](https://www.cisco.com/cgi-bin/Support/OutputInterpreter/home.pl) [registrati\) supporta alcuni comandi](//tools.cisco.com/RPF/register/register.do) show. Usare lo strumento Output Interpreter per visualizzare un'analisi dell'output del comando show.

Nota: consultare le *[informazioni importanti sui comandi di debug prima di usare i comandi di](//www.cisco.com/en/US/tech/tk801/tk379/technologies_tech_note09186a008017874c.shtml)* debug.

## Informazioni correlate

• [Documentazione e supporto tecnico – Cisco Systems](//www.cisco.com/cisco/web/support/index.html?referring_site=bodynav)